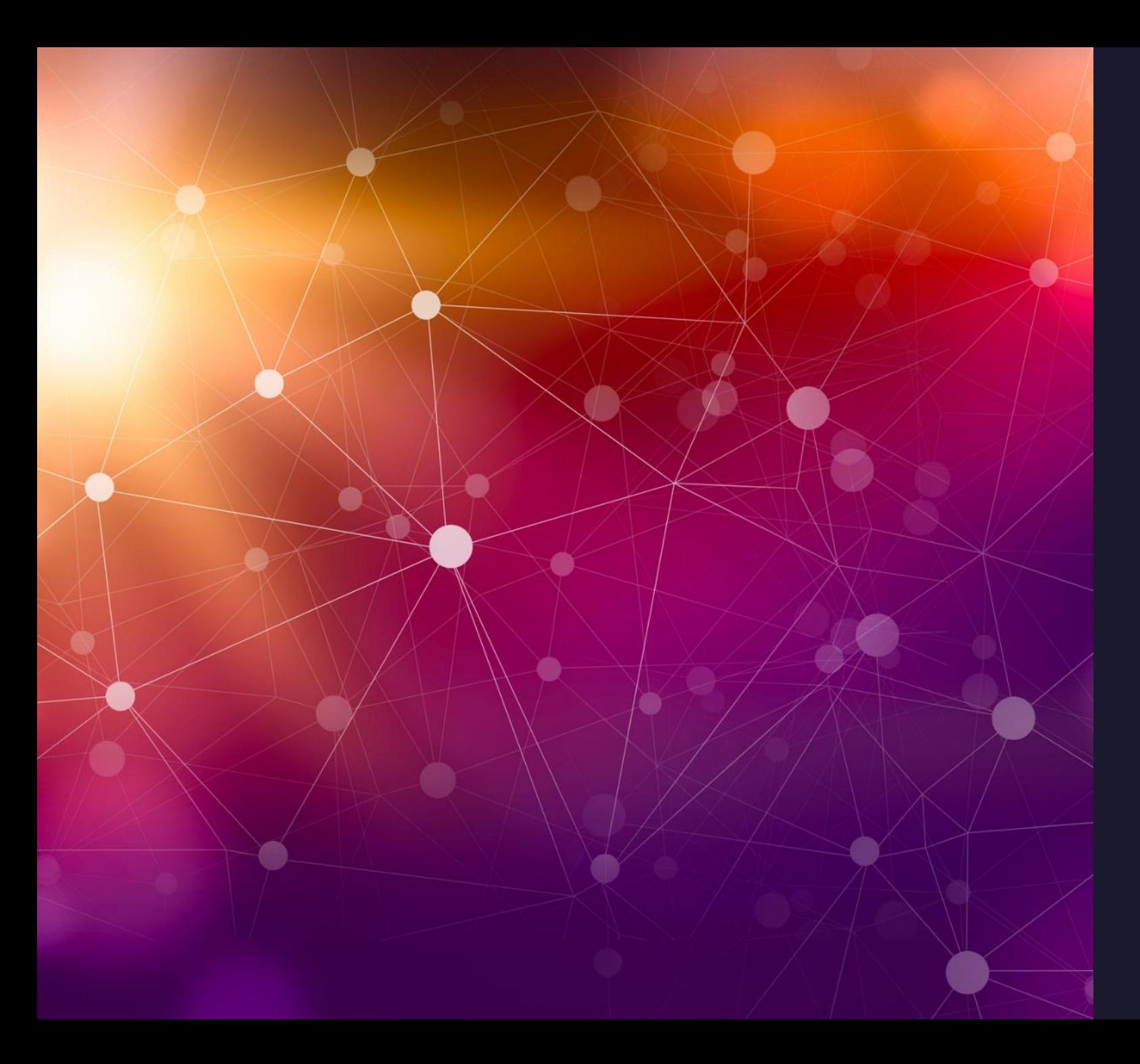

### Using<br>Automation to Lighten Your Load

Erin M. Wood, MSM, PMP

Senior Production Planner & Project Analyst

NASA Glenn Research Center

MTS, Inc.

**CPSS Contract** 

### Agenda

What's in it for my teammates?

What's in it for me?

How do I do that?

What tools are available?

What's gone wrong so far?

Questions?

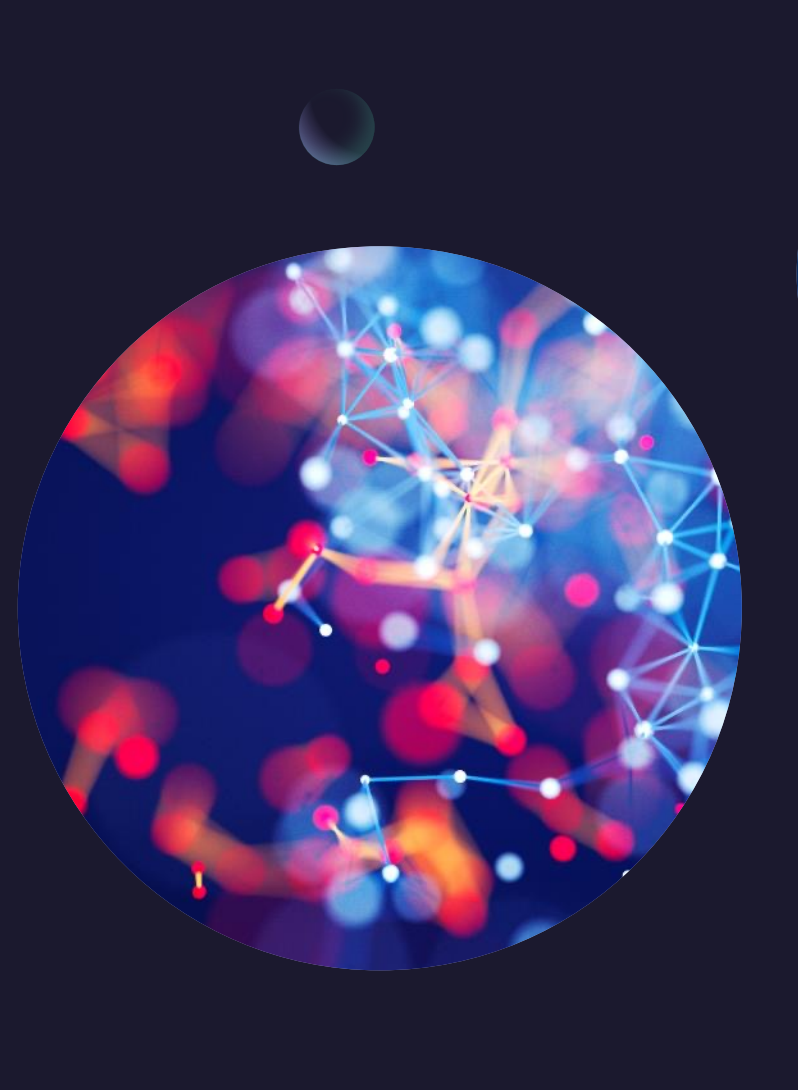

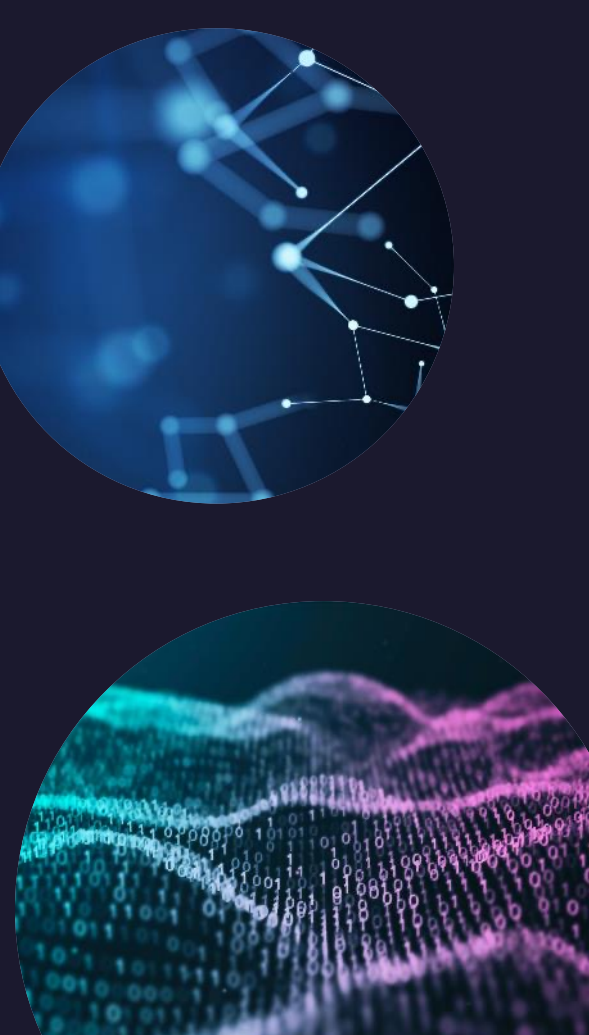

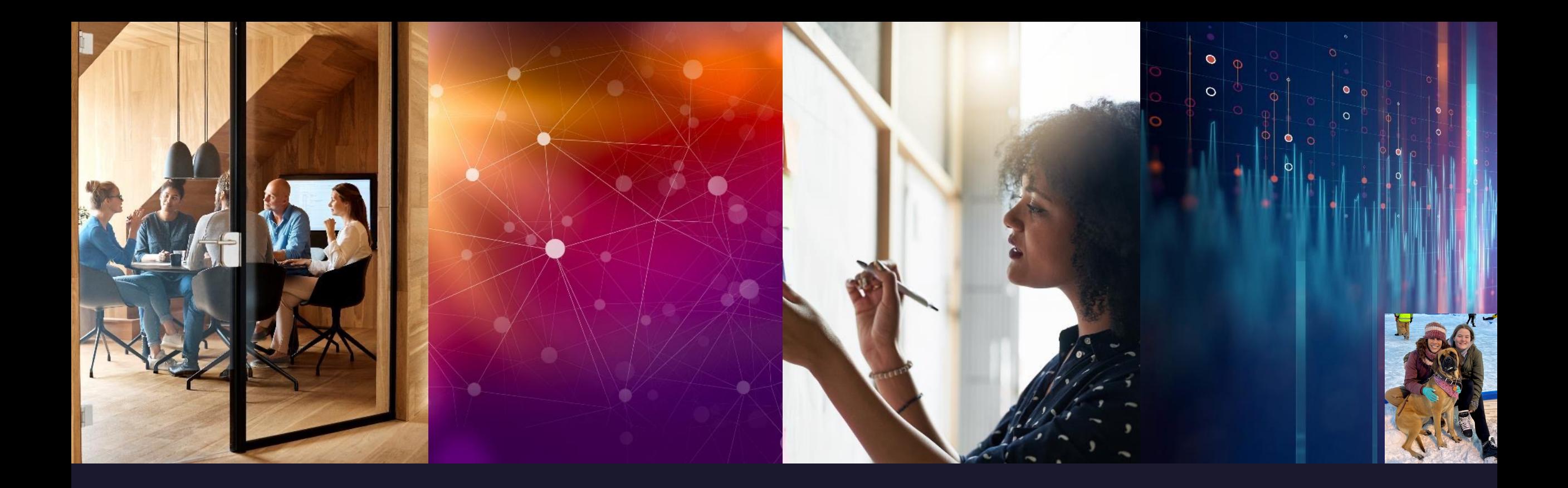

### Introduction

• Effectively using the tools available allow us to focus more on problem solving and less on manual data entry, subject to human error and hours of data mining. What could you do with an hour a day?

# What's in it for my teammate?

- **TIME**  $\bullet$
- **Project Management Maturity**  $\bullet$
- Data-Driven Decision-Making Tools  $\bullet$

## What's in it for me?

- Human Error  $\bullet$
- **TIME**  $\bullet$
- **Project Management Maturity**  $\bullet$
- Data-Driven Decision-Making Tools  $\bullet$

## How do I do that?

- **Schedule Summits**  $\bullet$
- Hyperlinks between Projects/Reporting at 'Intersections'
- Diagnostics as a flag tool for integrity and potential action
- Pre-Prepared 'what-if' scenario preparation
- Cost & Risk Sanity Check/Impact Analysis

#### How Long Does it take to program hyperlinks?

- Time to establish Masterfile on hard drive or SharePoint: 2 Min
- Times my vary. Project times via example about 5,000 lines with both GRC work and Contractor Work. Later, fab shop work was integrated also.
- Time to establish Hyperlinks and save in Word file for reference: 4 min
	- Schedule summits to identify and program potential intersections: 3 hours for myself and the GRC PM, 2 hours for ZIN PM, I hour for team leads (needs done with or without schedule integration)
	- Programming hyperlinks: I hour
	- Data mining time saved: 25 min before starting analysis every other week, plus 10 min each for 3 short reports- average of 2 hours per month
	- Butter fingers time saved spent on sanity checking hyperlinks monthly
	- Average 120 Min/Month  $\times$  2 projects = 4 hours per month plus much information gathering meetings required before integration for me
	- Fab Scheduler  $= 20$  min per month
	- Project Manager = at least a couple hours of meetings and several emails per month, and all time between initially discovering a situation and having options available to deal with them.

Erin Wood, MSM, PMP MTS, Inc PP&C Contract

#### How does this work with Excel Reporting?

- 1. In Project, click copy cell
- 2. In Excel, click Paste -> Special Paste -> Paste Link -> Text.
- Method shows time at snapshot
- Time Spent in Set Up for one report with 32 Hyperlinks: 14 Minutes
	- Bonus: if linked to a SharePoint or shared drive that the teammates have access to, clicking on the link will take you TO THAT SPOT in the schedule where the date came from. If you have a PM that wants file access, this may reduce a few questions as well. Also works with PDF. Or can be done with 'existing connections' at the top of the data tab to view original source if saved on one hard-drive.
	- IF you want to redirect to a location and have it automatically updated you can do this with Macros/VBA Programming to search and pull by file name and UID, provided you save the file in the same place and with the same naming convention each month.
	- Another option is to use the data connection feature in excel to import the MPP file, and direct back to a specific cell. (I recommend more manual review/sanity check) in case of many changes.

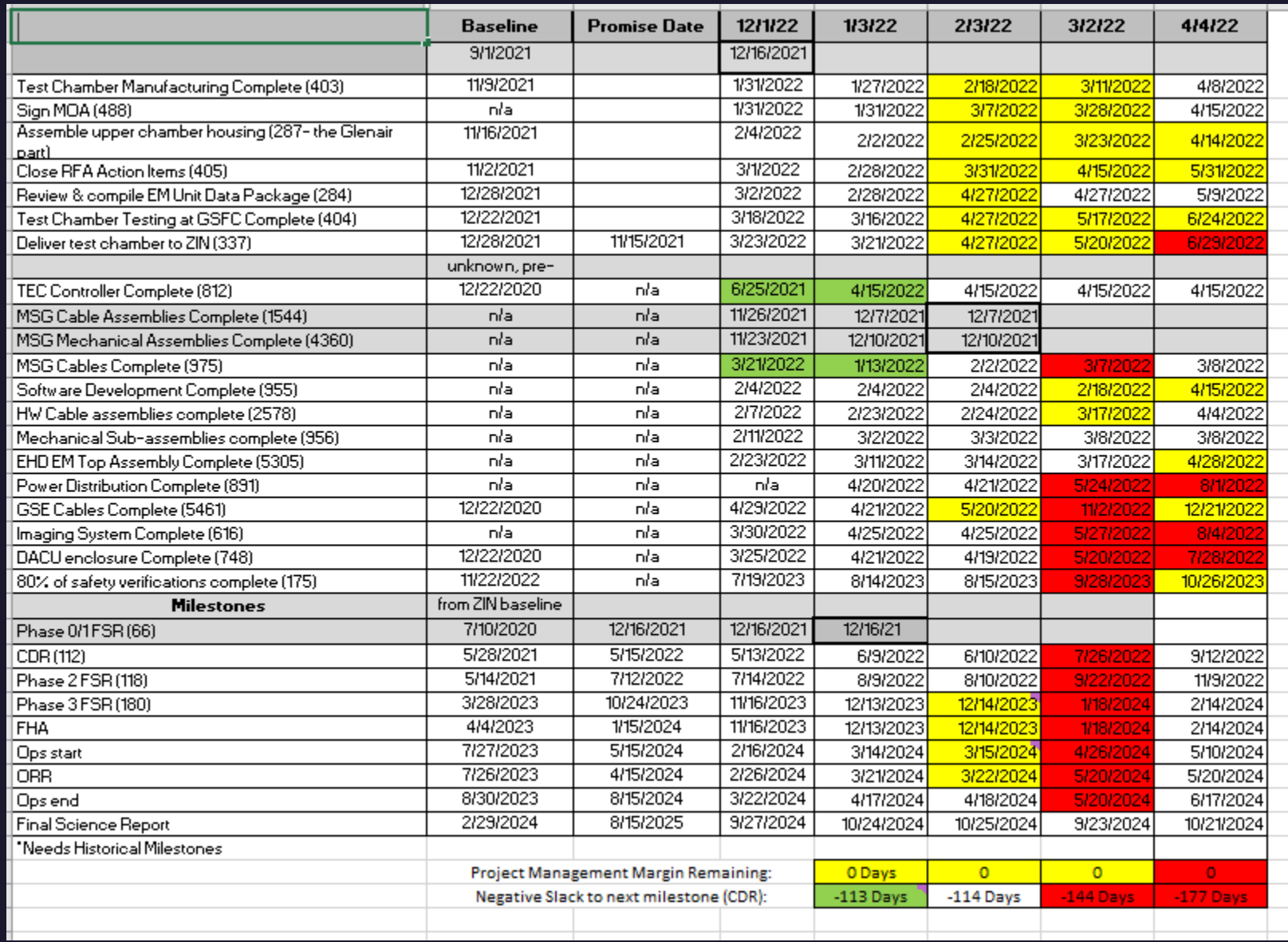

#### What do the analytics/flags look like by integrated project or portfolio?

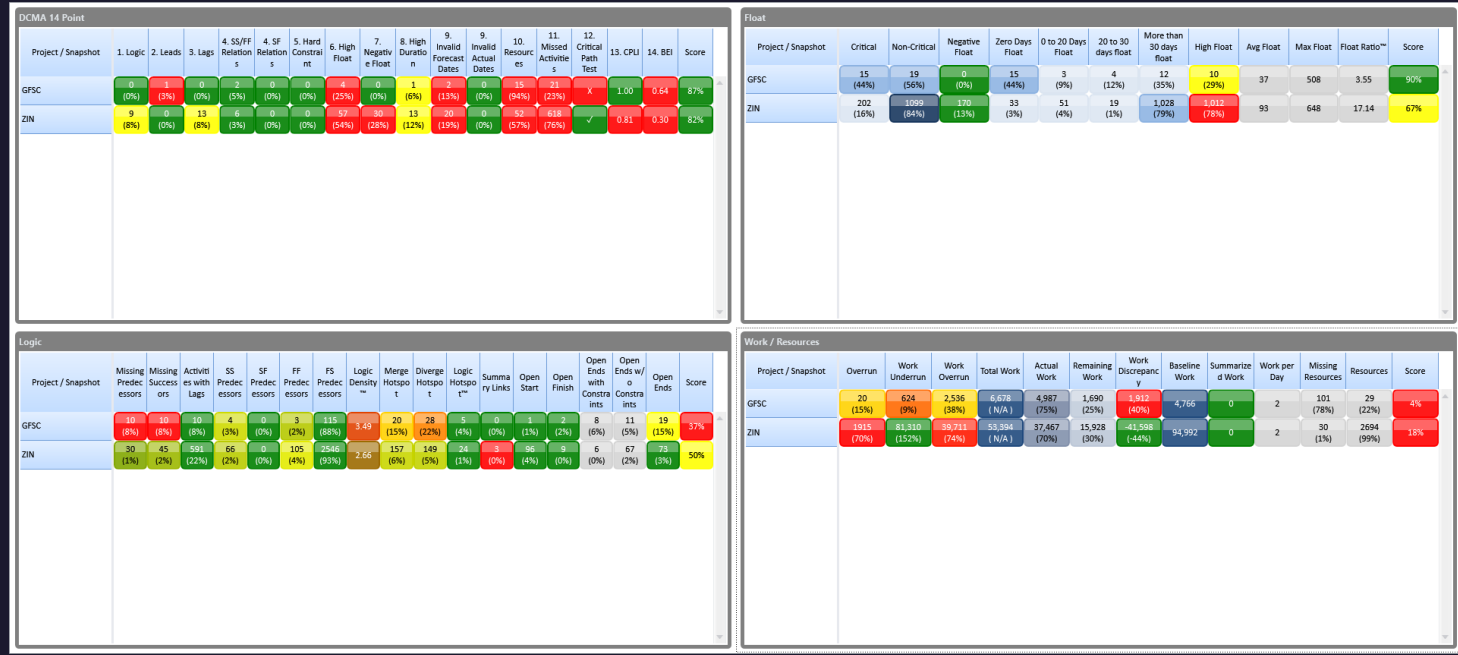

High float indicates artificial constraints and an unrealistic plan, a need for schedule optimization. (combined with negative float- most relevant metrics/warnings, most else is in support of this). Items of relevance: Negative float on 1(unrealistic schedule continues to slip), detail and logic on 2 appropriate, 1 detail level could indicate minimal . planning in next period of performance on 2's side. High float on 2's side. New Resource Metrics show high resource overallocation- Schedule needs planning to FHA, resource loaded & leveled to evaluate realism

## What Tools are available?

- Microsoft Project/P6
- Whiteboard/Mural (entire O365 Platform)
- **Acumen Fuse**  $\bullet$
- **Excel**
- C: Drive, SharePoint, Approved Hosting Tools
- Timeline, Power BI & Power Automate, Teams  $\bullet$

# What's gone wrong so far?

- Inherited Schedules (change in teams or PTO)
- High Team Collaboration Required
- Rapid changes in Cultural Growth
- Make your dependencies visible
- 'Next level' has training needs beyond the scope of our existing easy availability
- Use UID predecessors and successors for hyperlinks to adjust line numbers for you  $\bullet$
- **Sanity Check**

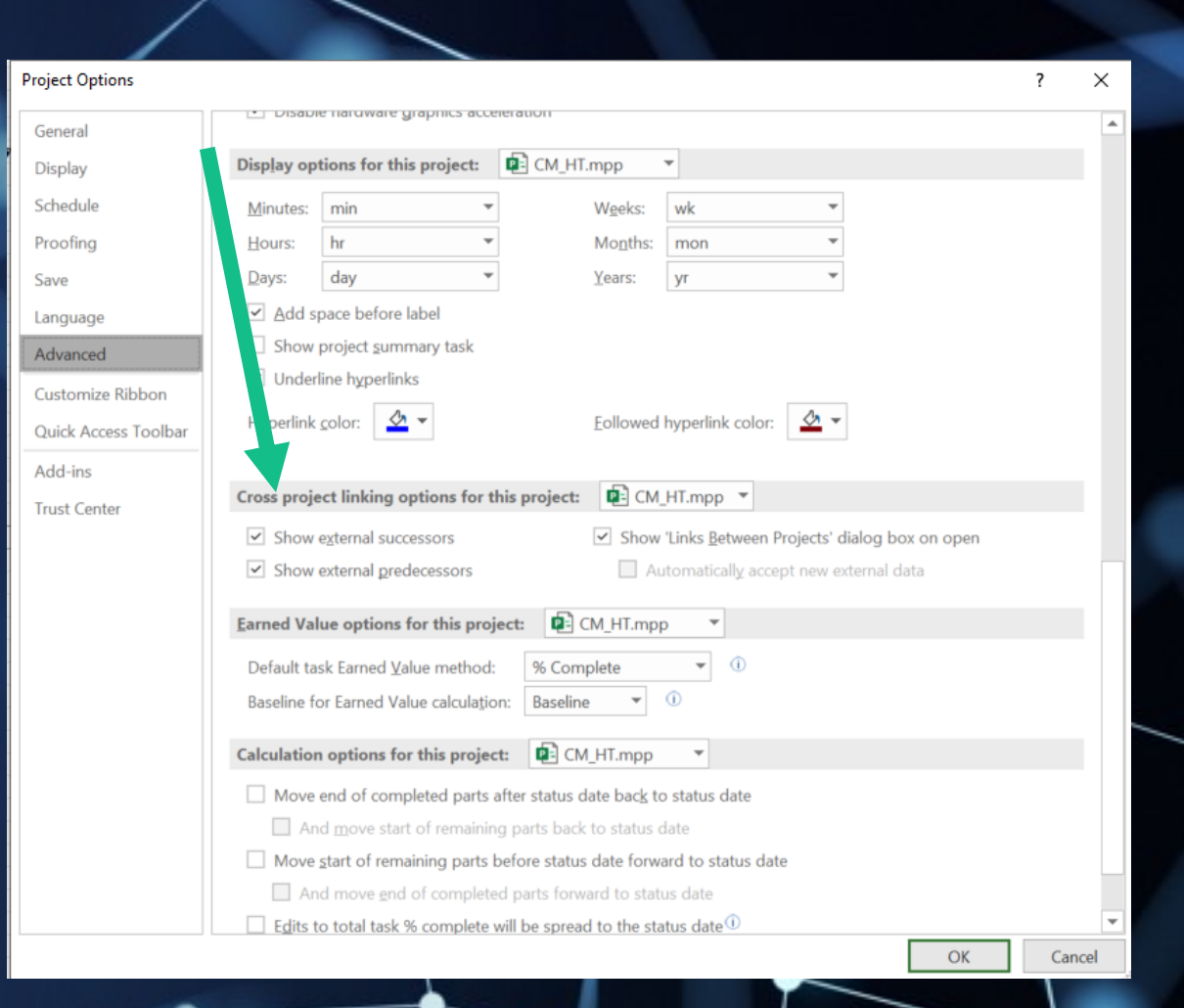

Erin Wood, MSM, PMP MTS, Inc PP&C Contract

 $|2$ 

How can you use these tools to lighten the load for you and your teammates?

### Questions & Thank You

Erin Wood, MSM, PMP

Erin.M.Wood@NASA.gov

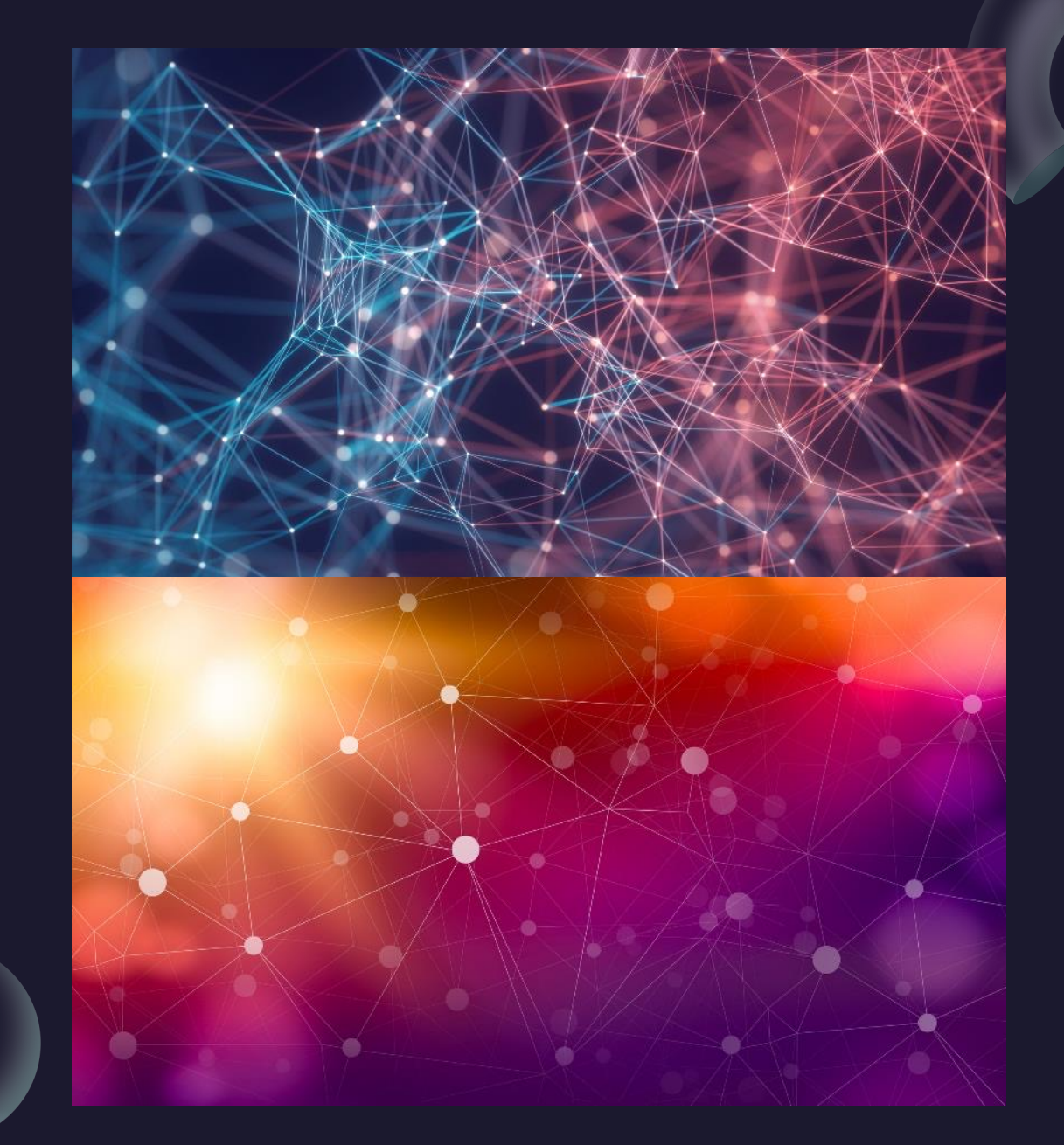

Thursday, April 28, 2022

Erin Wood, MSM, PMP MTS, Inc PP&C Contract